## 舊版 IE 瀏覽器啟用 TLS 安全設定調整步驟

親愛的客戶,您好:

為保障客戶權益與網路交易安全,即日起將停止支援「IE 10(含)以下瀏覽器」及「TLS 1.0 & TLS 1.1 加密通訊協定」。

若您為 IE 瀏覽器使用者,建議請您升級至 Internet Explorer 11 版本或選用其他瀏覽器,並啟用 TLS 1.2 以 上之加密通訊協定,以強化網路傳輸資訊安全性。

否則於使用線上繳費時,將出現「無法顯示此網頁」(如下圖)

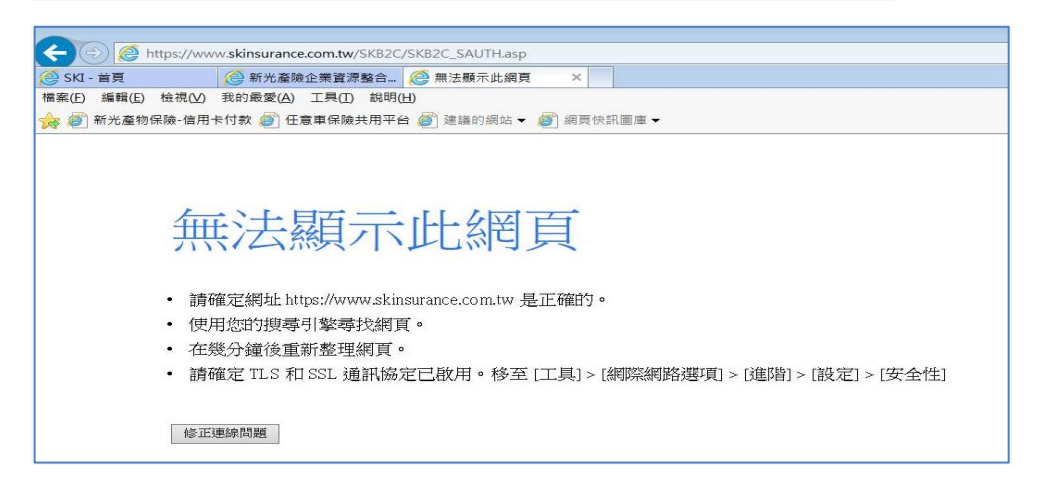

## ※※※ 請依照下列方式調整 IE 瀏覽器的設定值,不便之處,敬請見諒。※※※

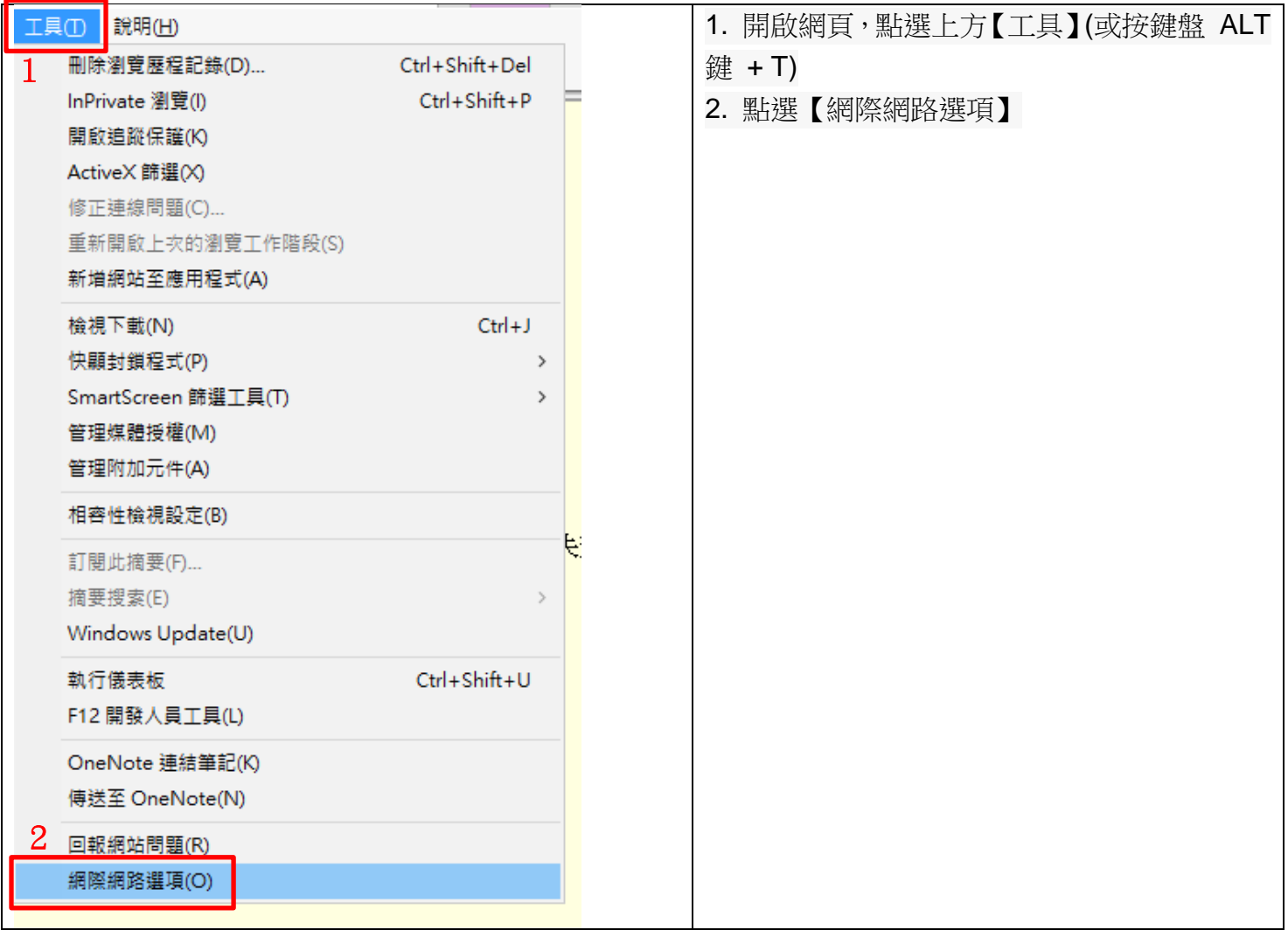

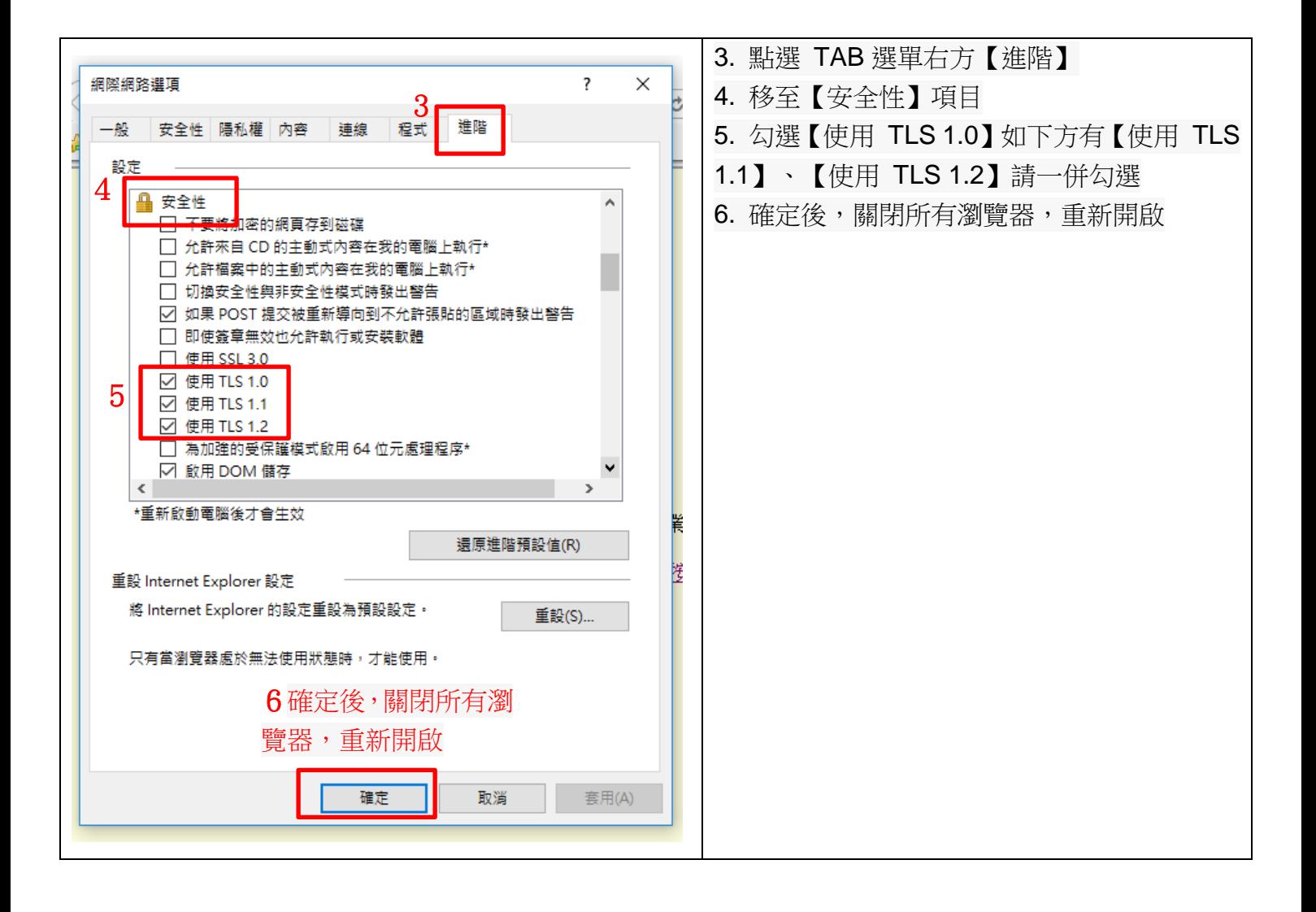